## <span id="page-0-0"></span>**Adhésions**

Avec Gestan, vous pouvez gérer les adhésions de vos contacts : à votre association, à votre club, voire à votre secte ou votre parti politique…

Dans un sens élargi, cela permet aussi de gérer des abonnements à une revue ou un service.

## **Paramétrage**

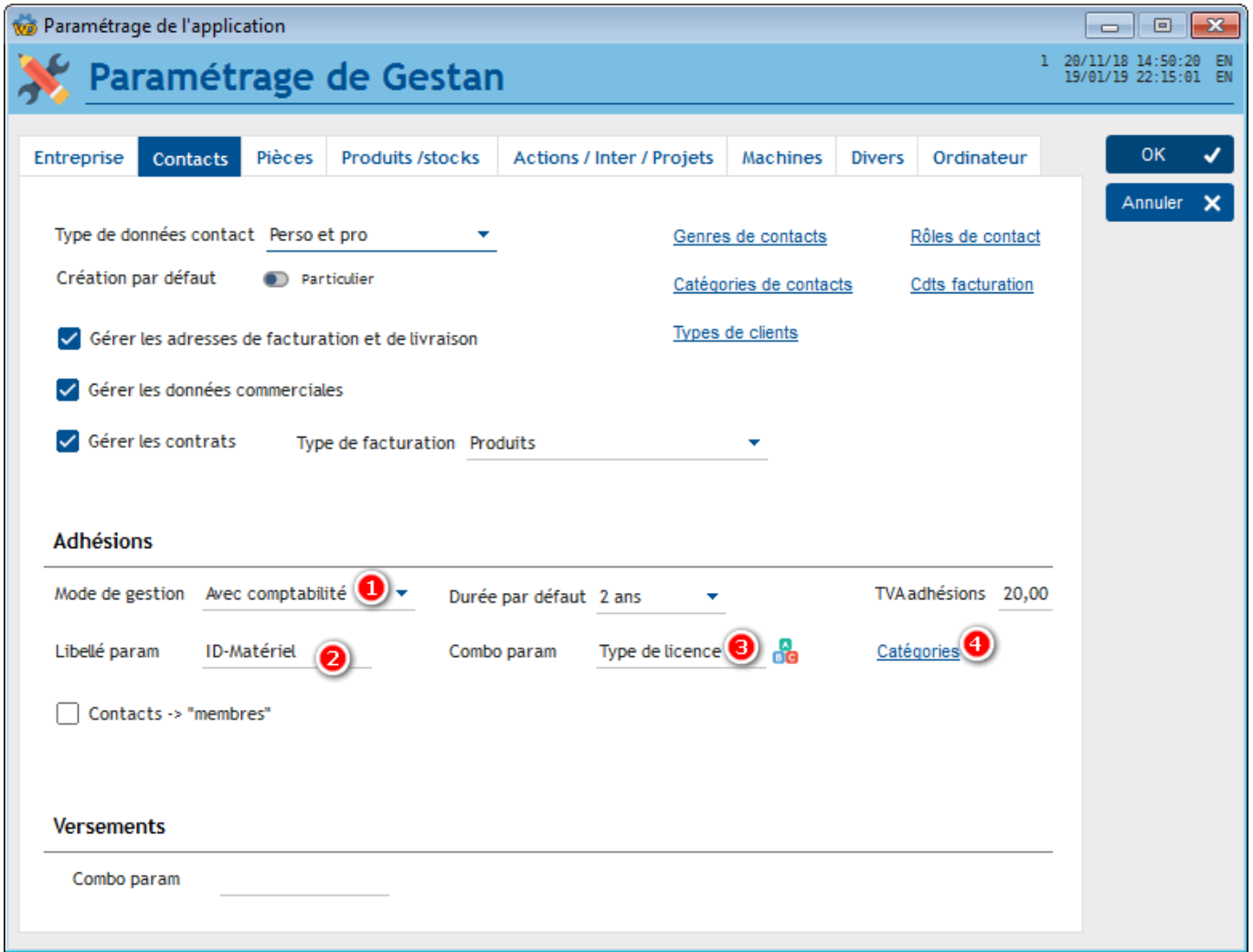

Le **mode de gestion (1)** des adhésions se paramètre via [l'écran de paramétrage général.](http://wiki.gestan.fr/doku.php?id=wiki:v15:parametrage:general:contacts) Il y a trois modes de gestion possibles :

- le mode gestion sans suivi caisse : dans ce mode, toute adhésion enregistrée est considérée comme encaissée. La case à cocher "Encaissé" n'apparaît pas. C'est un mode de gestion adapté aux entités qui ne gèrent pas leur comptabilité avec Gestan.
- le mode gestion avec suivi caisse : dans ce mode, une adhésion enregistrée n'est pas considérée comme encaissée par défaut. Une case à cocher "Encaissé" sera visible, qui permettra de noter si elle a été encaissé ou pas. Ce mode est adapté aux entités qui ne gèrent pas leur comptabilité avec Gestan, mais qui souhaitent différencier les adhésions encaissées des adhésions non-encaissées.

le mode gestion avec compta : Dans ce mode, il est possible d'encaisser les montant correspondants aux adhésions, et de générer une écriture comptable.

Un **libellé paramétrable (2)**, ici "ID Matériel" peut être noté sur l'adhésion, en fonction du paramétrage de l'application. Il est également possible de d'utiliser un **combo paramétrable (3)** supplémentaire, ici "Type de licence"

Vous pouvez déclarer autant de **catégories (4)** d'adhésions , s'il y en a (membre simple, membre d'honneur, membre bienfaiteur, etc…) que vous le souhaitez.

## **Liste des adhésions**

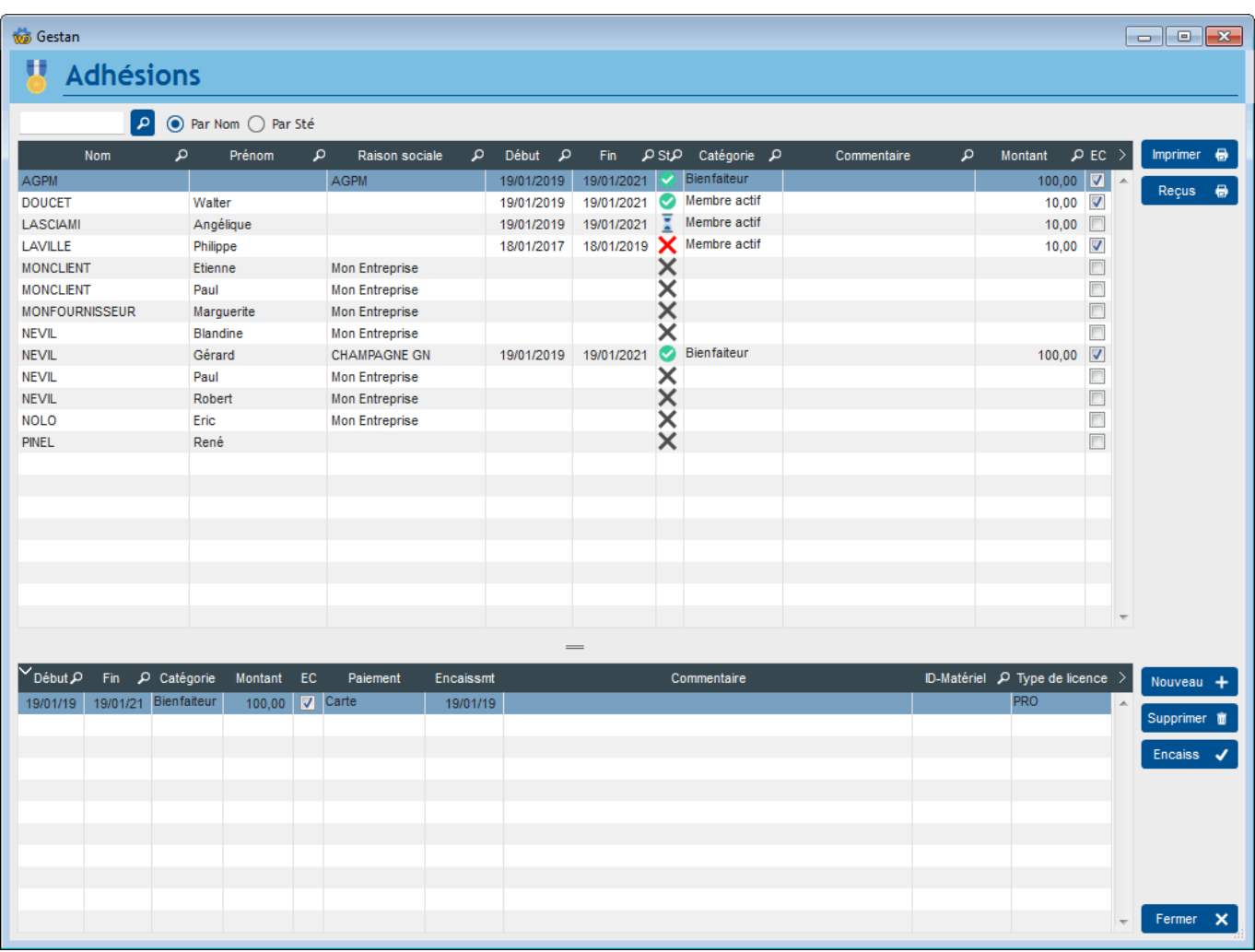

L'écran liste présente la liste des contacts, avec, pour chaque contact, l'état de son adhésion actuellement en cours.

En dessous, une seconde liste présente l'ensemble des adhésions du contact sélectionné.

Le bouton **Reçu** permet d'éditer les reçus fiscaux des adhésions sélectionnées. Le n° de reçu est le n° d'adhésion, sauf dans le cas de la "gestion avec compta", où c'est le numéro d'écriture comptable.

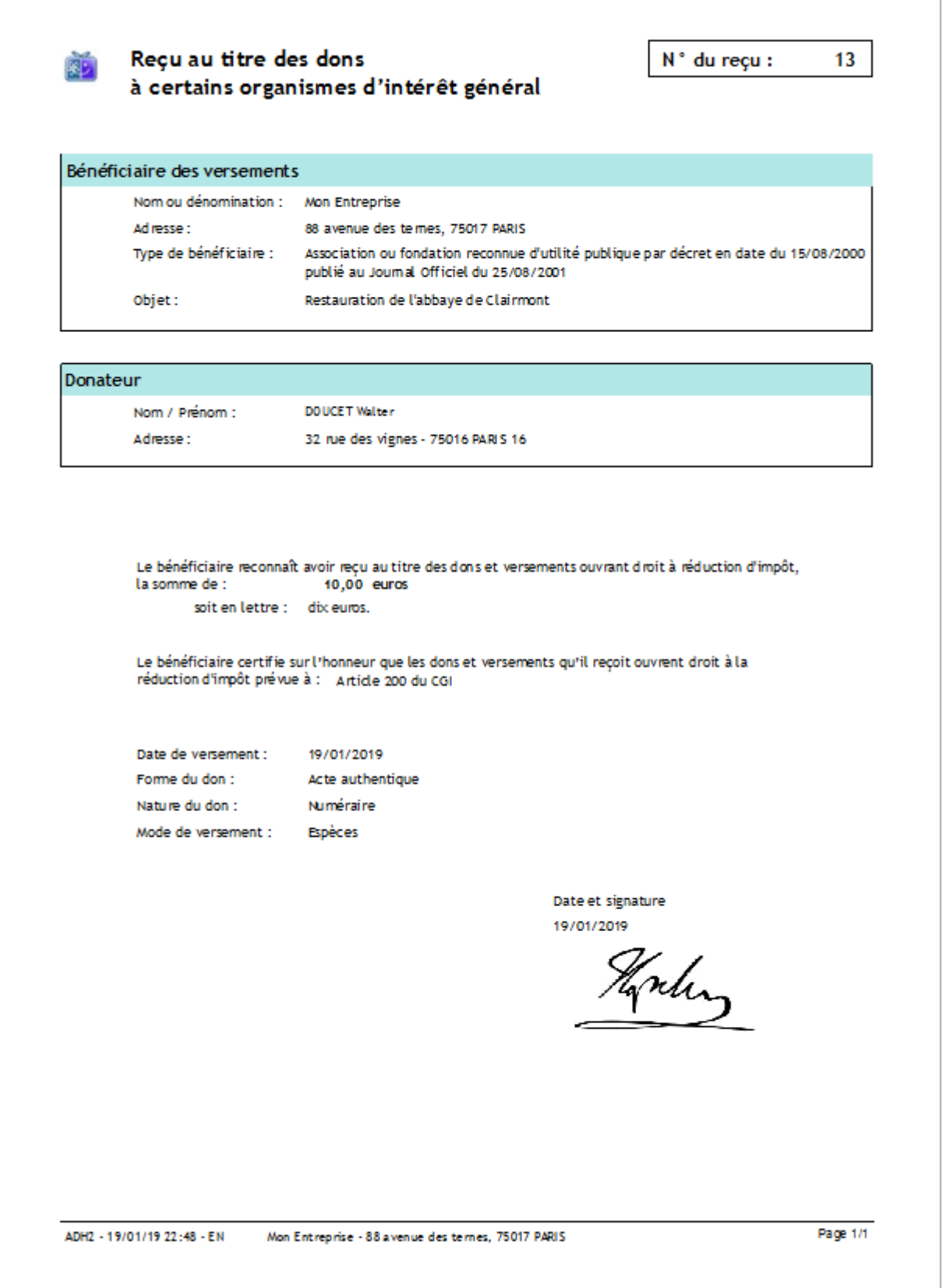

Le bouton **Encaiss** permet, dans le cas de la gestion en mode gestion avec compta, de saisir les encaissements des adhésions.

## **Fiche adhésion**

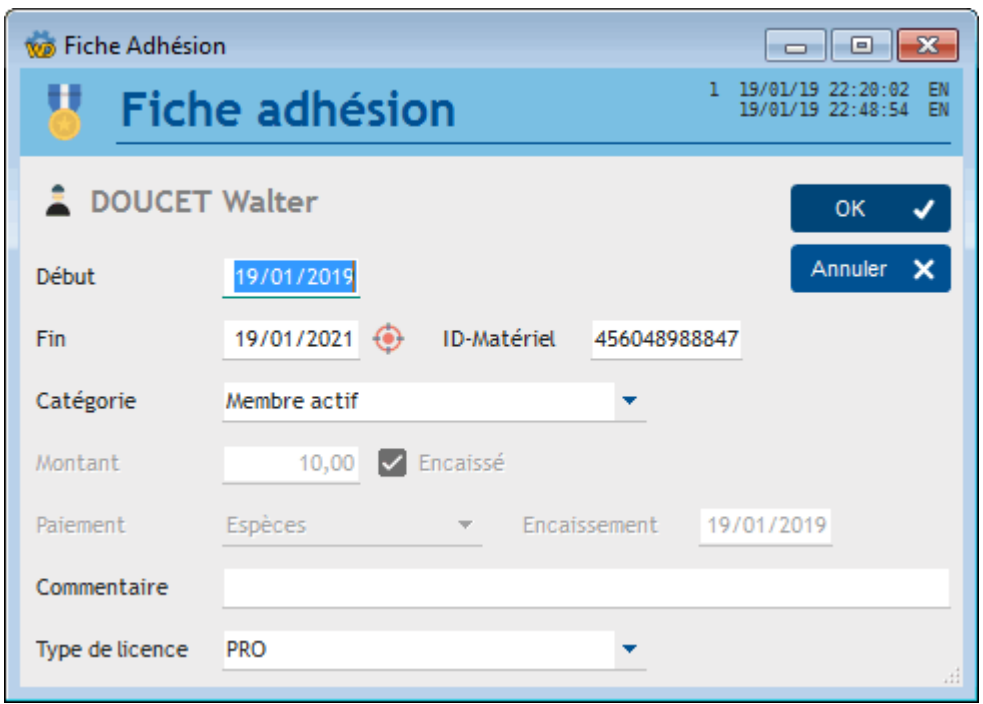

La fiche adhésion permet d'en préciser la plage de validité. La date de fin est renseignée dès la saisie de la date de début, en tenant compte de la durée par défaut saisie dans le paramétrage général.

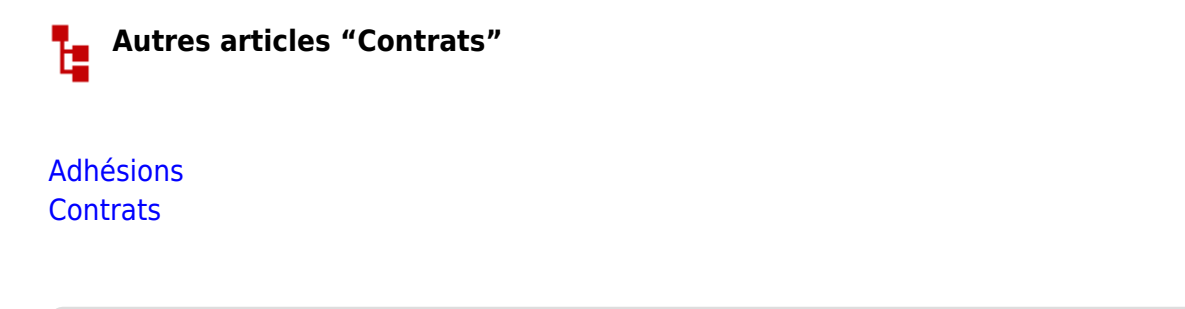

From: <http://wiki.gestan.fr/>- **Le wiki de Gestan**

Permanent link: **<http://wiki.gestan.fr/doku.php?id=wiki:v15:contrats:adhesions>**

Last update: **2019/01/19 23:01**